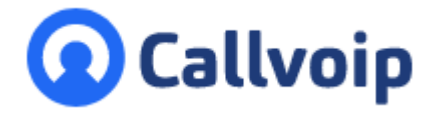

# **Callvoip - handleiding Webhook App**

v260723MT

Koldingweg 19-1 9723 HL Groningen

Postbus 5236 9700 GE Groningen

**T** (050) 820 00 00

- **F** (050) 820 00 08
- **E** aanvraag@callvoip.nl
- **W** www.callvoip.nl

## **Wat is de Webhook?**

De Webhook-app stelt je in staat om **oproepgegevens** te ontvangen van een inkomende oproep aan een belplan. In de Webhook-app vul je de URL van je server in. Zodra de inkomende oproep de Webhook-app in het belplan bereikt ontvang je de oproepgegevens.

Zodra de Webhook-app een reactie ontvangt van je server wordt via de voorwaarde-app een verdere belroute in het belplan uitgevoerd.

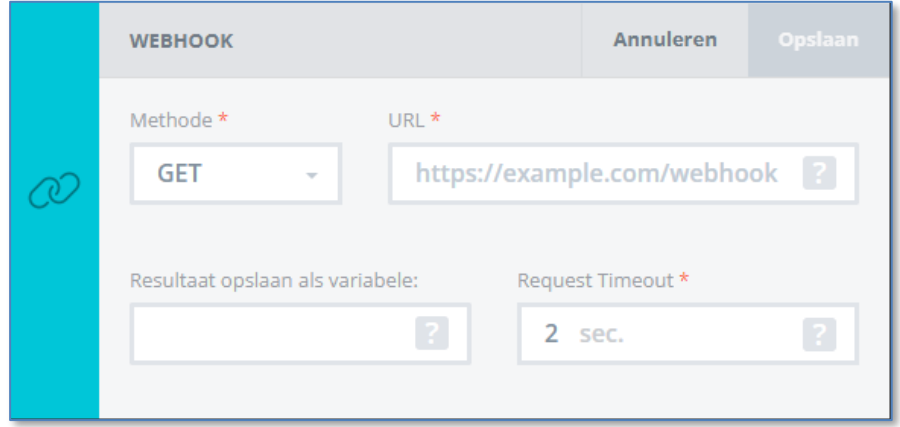

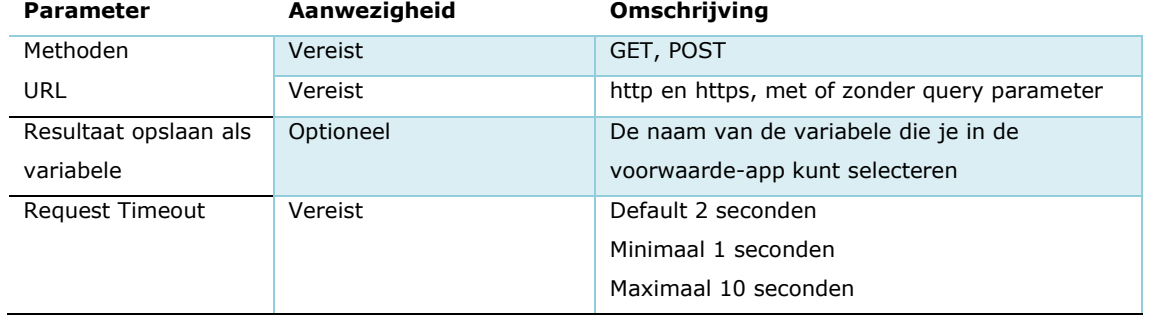

**ING BANK** 5041280 **IBAN** NL66INGB0005041280 **BIC** INGBNL2A **KVK** 02066541 **BTW** NL1041.63.252.B01

#### **Gegevensverzoek:**

Let op: een gegevensverzoek wordt alleen verzonden met het **POST**-verzoek.

De verzoekgegevens die naar de URL komen, zijn de volgende:

- Bedrijfs-ID
- Nummerplan-ID
- Intern nummer belplan
- Extern nummer belplan
- Nummer van degene die gebeld wordt (callee)
- Nummer van de beller (caller) of het SIP-account
- Oproep uuid (ID van een oproep in het telefonie-platform)
- Naam van de beller in het telefoonboek
- RTA-oproep-ID (oproep-ID in RTA-stijl, dit zal op termijn niet gehandhaafd blijven)
- SIP Call ID (SIP-signalering oproep-ID)
- Tijdstempel van de gebeurtenis
- Tijdstempel van het begin van het gesprek (= moment waarop het gesprek het belplan binnenkomt)

# **Voorbeeld van een gegevensverzoek:**

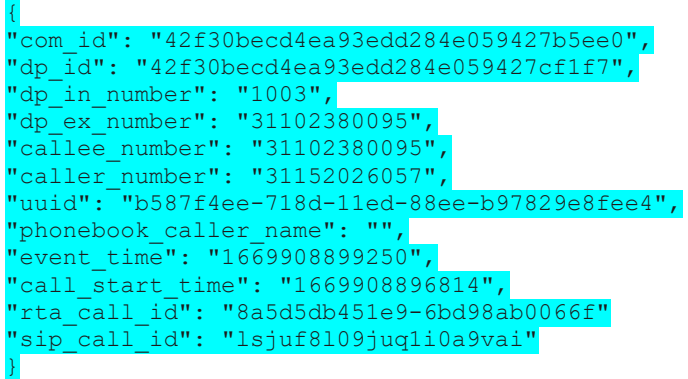

#### **Combinatie met de voorwaarde-app:**

Je kunt een variabele instellen in de Webhook app; deze is dan ook zichtbaar in de voorwaarde-app. Afhankelijk van de reactie van de server (ingesteld in de webhook-app) kun je verschillende vervolgbelroutes laten uitvoeren.

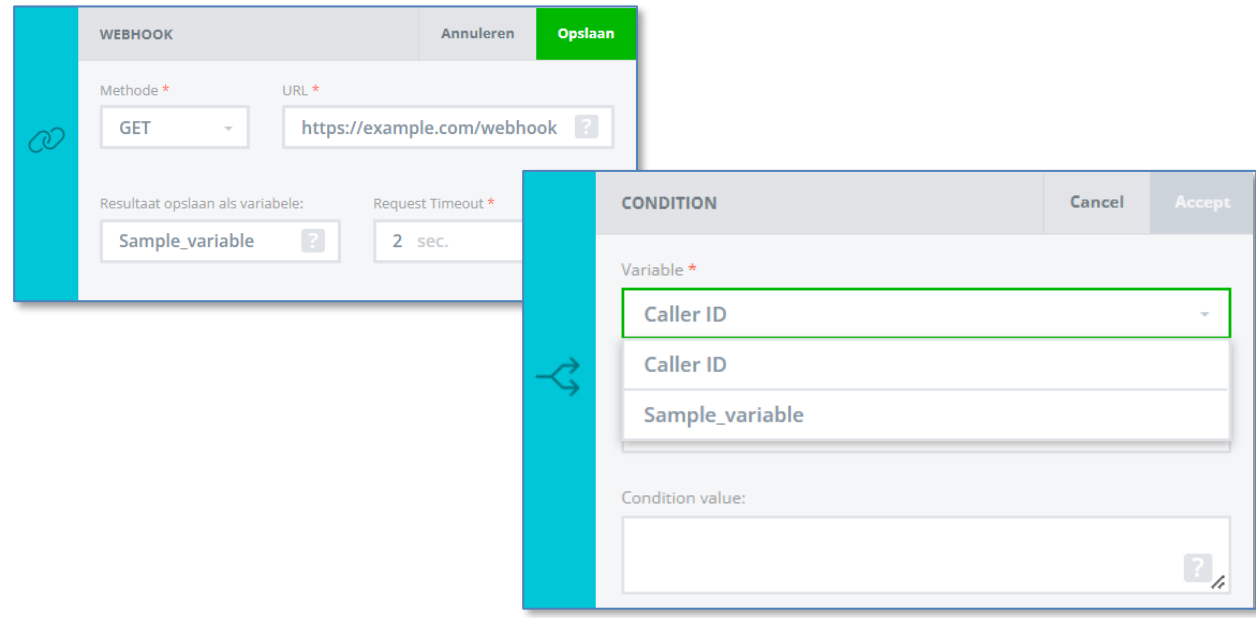

De variable ingesteld in het dialplan of in de IVR is aanwezig in de Voorwaarde-app en wordt enkel uitgevoerd zodra deze in het belplan **na** de Webhook-app staat.

Alle variabelen ingesteld in de één of meerdere webhook-apps die vóór de voorwaarde app staan, zullen zichtbaar zijn.

Als de variabele niet is ingesteld zal het niet in de conditie app zichtbaar zijn.

De variable moet verder uniek zijn in het belplan of in het IVR context/menu.

#### **Let op:**

- Hoe later de time out si ingesteld, hoe sneller het gesprek naar de volgende actie in het belplan zal gaan als er geen respons is van de server.
- De webhook app is alleen beschikbaar i neen bedrijfs-belplan en in de IVRM app, en niet in het persoonlijke belplan.

# **Voorbeelden:**

De combinatie van de Webhook-app en de Voorwaarde-app brengt een set van compleet nieuwe mogelijkheden van de Callvoip telefooncentrale. Er zijn veel integratiemogelijkheden. Denk bijvoorbeeld aan:

- Check in het CRM systeem of de beller facturen heeft openstaan. > zo ja, dan routeer het gesprek naar de afdeling Finance
- Check in het CRM systeem of de beller lopende tickets heeft. > zo ja, verbind de beller door met de agent die het ticket in behandeling heeft
- Als de beller voor de tweede keer belt, verbind de beller door naar dezelfde collega die het gesprek de eerste keer behandelde.

----

Deze handleiding wordt je aangeboden door:

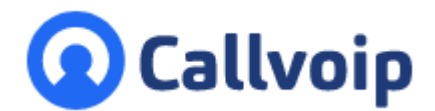

Callvoip Koldingweg 19-1 9723 HL GRONINGEN

T: 050 – 820 00 00 F: 050 – 820 00 08

@: [callvoip@callvoip.nl](mailto:callvoip@callvoip.nl) W: [www.callvoip.nl](http://www.callvoip.nl/)

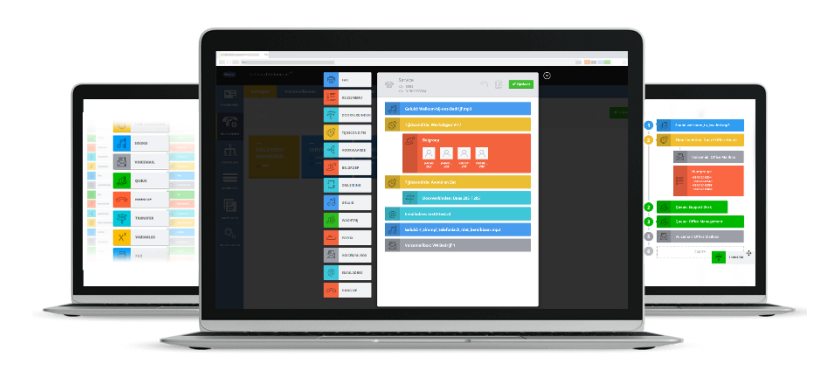